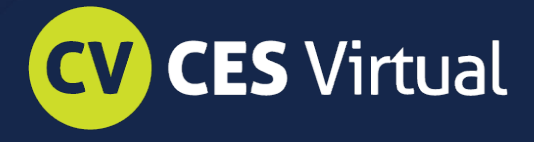

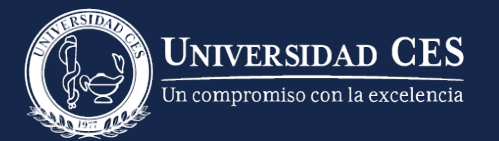

Moodle para estudiantes

## Descargar archivos **Tutoriales**

## **Descargar archivos**

## **Recursos**

Los recursos son materiales en formato digital que el docente selecciona y pone a disposición del estudiante a través del aula virtual como material de estudio o de apoyo al curso.

Dichos materiales pueden ser links, documentos en diversos formatos o páginas web desarrolladas directamente en el aula virtual.

El material que encuentran está identificado con ícono del tipo de archivo que se publica:

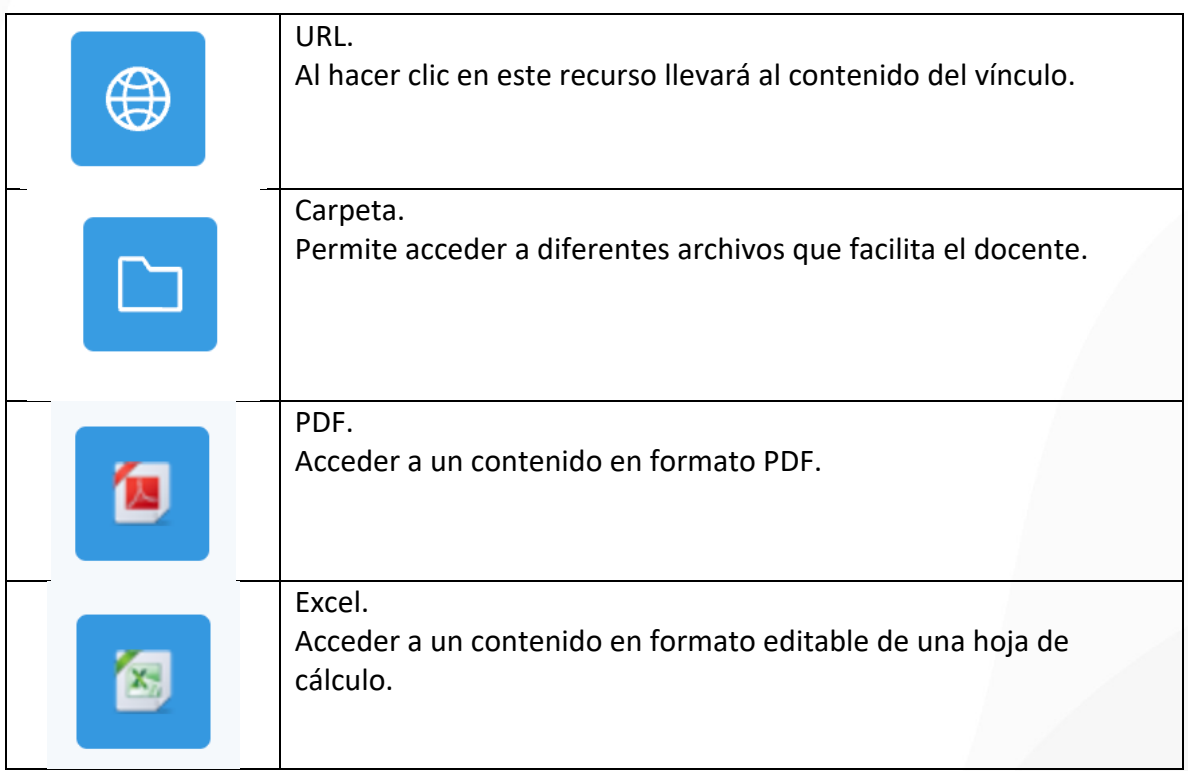

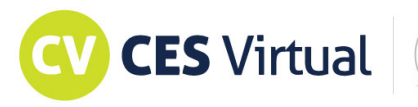

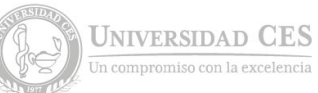

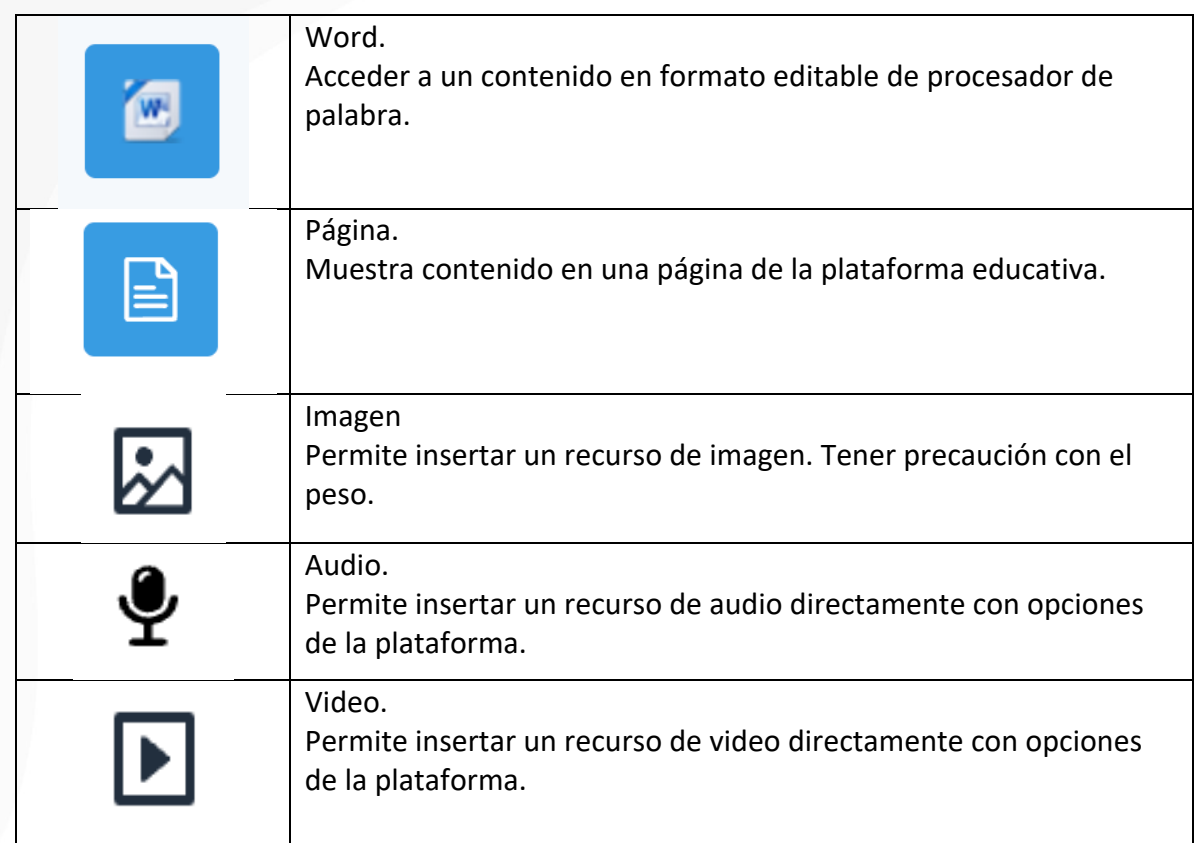

Para abordar los contenidos basta con hacer clic sobre los enlaces. Para guardar una copia, seleccione la opción guardar de la ventana del contenido (cuando esté abierto).

## **Carpetas o directorios:**

Muestran el contenido de un directorio o carpeta (incluyendo subdirectorios). Este recurso es utilizado porlos docentes como un repositorio de archivos. Para acceder a la carpeta o directorio simplemente se debe hacer clic sobre el nombre asociado al ícono, llegando así a la lista de archivos que el docente consignó

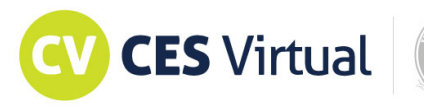

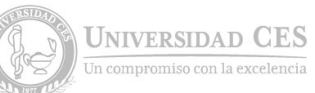

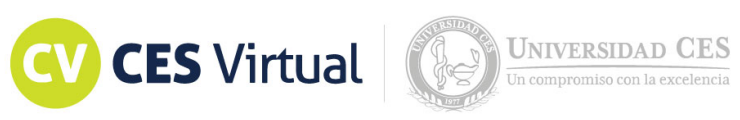

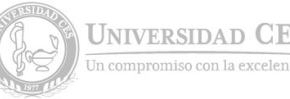